PALLADIUM™ SERIES

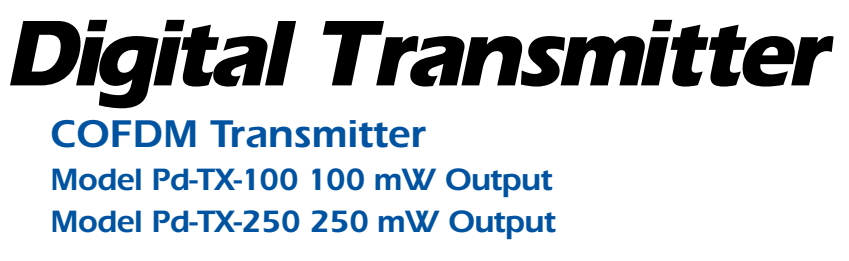

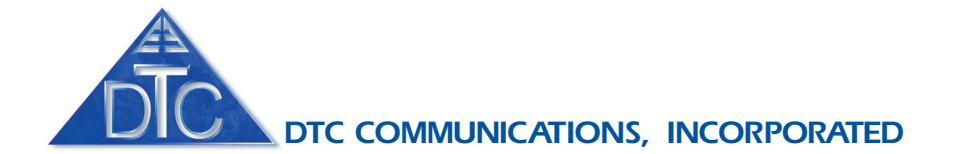

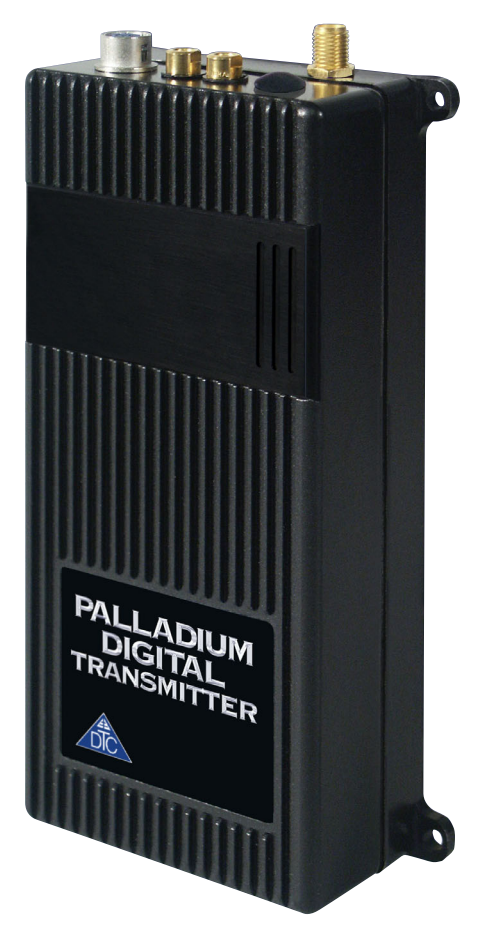

### *how to contact DTC*

For operator and troubleshooting information, customers are encouraged to refer to the details in this manual. For additional clarification or instruction, or to order parts, contact DTC.

Customer Service is available Monday through Friday between the hours of 9:00 AM and 5:00 PM EST at:

Tel: 603-880-4411

Fax: 603-880-6965

Website: www.dtccom.com

Email: info@dtccom.com

486 Amherst Street Nashua, New Hampshire 03063

### *copyright notice*

Copyright © 2005

DTC Communications, Inc. All rights reserved. No part of this document may be reproduced, transmitted, transcribed, stored in a retrieval system or translated into any language or computer language, in any form or by any means, including but not limited to electronic, magnetic, mechanical, optical, chemical, manual or otherwise, without the prior written permission of DTC Communications, Inc.

## *disclaimer*

The information in the document is subject to change without notice. DTC makes no representations or warranties with respect to the contents hereof, and specifically disclaims any implied warranties of merchantability or fitness for a particular purpose. DTC reserves the right to revise this publication and to make changes from time to time in the content hereof without obligation of DTC to notify any person of such revision or changes.

## *trademarks*

Trademarks of DTC Communications, Inc. include:

• DTC

- MiniPIX®
- DynaPIX<sup>®</sup>

Other product names used in this manual are the properties of their respective owners.

### *warranty*

DTC warrants its manufactured components against defects in material and workmanship for a period of two (2) years, commencing on the date of original purchase.

Products manufactured by others that are approved for use with DTC equipment are warranted for the manufacturer's warranty period, commencing from the date of shipment from DTC.

# *FCC information*

The following information is provided as a service to our law enforcement customers who require a Part 90 station license for video surveillance operations.

You will need to provide two documents:

- Form 600 (the application form)
- Form 159 (the filing fee form)

Forms can be obtained from the FCC on their website at:

#### **www.fcc.gov**

You can also contact the FCC using their FAX back service at: (888) 418-3676

Additional instructions are available by telephone at: (888) 225-5322

The filing fee form is returned to:

Federal Communications Commission

1270 Fairfield Road

Gettysburg, PA 17325-7245

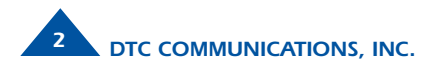

## *TABLE OF CONTENTS*

### *manual conventions*

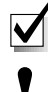

**NOTE:** Describes special issues you should be aware of while using a particular function.

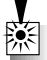

**WARNING:** Calls out situations in which equipment could be damaged or a process could be incorrectly implemented, but in which operator safety is not a factor.

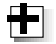

**TIP:** Describes application hints.

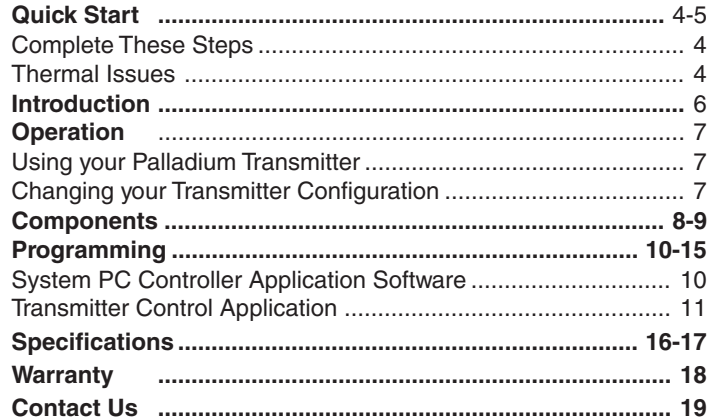

## *RF EXPOSURE STATEMENT*

A separation distance of at least 20 cm must be maintained between the antenna and the body of the user or nearby persons.

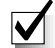

**NOTE**: This device is for occupational use only. Occupational users are those persons who are exposed as a consequence of their employment, provided these persons are fully aware of and exercise control over their exposure.

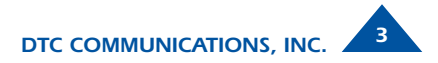

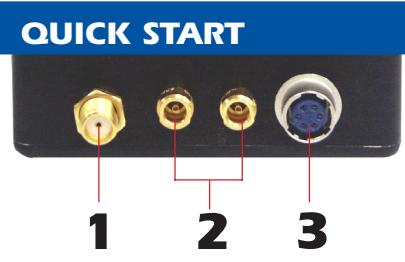

Palladium Transmitter, Top View

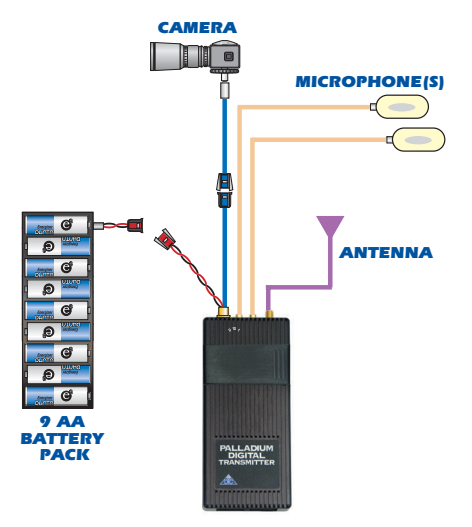

Typical Wiring Configuration

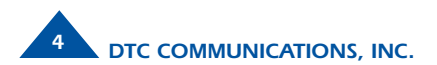

## *Complete these steps:*

- *<sup>1</sup>* Connect the transmitter antenna to the SMA connector on the top of the Palladium unit.
- *2* If you plan to use audio, connect one or two microphones to the Audio 1 and/or Audio 2 LEMO connectors.
- *3* Connect power and video input via the Multi I/O cable to the 6-pin Hirose connector:

*<sup>a</sup>*Attach your camera video input (75 ohm composite video source in PAL or NTSC) to the Multi I/O cable BNC connector.

**b** Apply the necessary power to your camera and turn ON.

*<sup>c</sup>*Attach a 12 VDC power source (such as the supplied battery pack or the AC power adapter) to the Multi I/O cable via the Molex connector. The input voltage range is from 10 to 18 VDC.

**NOTE:** Eight Channel LEDs are located under the sliding control panel door. If all 8 green LEDs are flashing, this indicates that your battery source is low.

### *Thermal Issues*

Higher power Palladium Pd-TX-250 Transmitters feature mounting tabs for convenient mounting and heat dissipation. If your Palladium Transmitter has these tabs, proper heat sink mounting is recommended for optimal performance. An optional heat sink can be purchased from DTC. See page 8 for heat sinking instructions.

## *QUICK START*

- *<sup>4</sup>* Slide the control panel door open (to the right).
- *5* When power is applied, the transmitter will power-up to its last state. Ensure that the green RF LED turns ON indicating the unit is transmitting. If needed, push the RF button to begin transmitting. The channel number LED also turns ON, representing the most recent channel setting from the last time the transmitter was used.
- *<sup>6</sup>*If you need to change the operating channel, press the CONFIG button to cycle through the 8 available channels indicated by the channel number LEDs. Refer to the Programming section on page 10 for more information on channel settings. When you change the channel configuration, the RF transmission is automatically switched OFF to prevent accidental interference. When you have selected the channel you need, push the RF button to start transmitting again. The RF LED will turn ON.

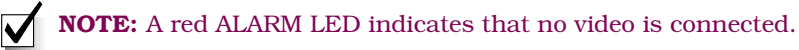

Your Transmitter is now operational. Confirm its signal with your Palladium Receiver.

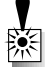

**WARNING**: Do not apply power to the transmitter unless an antenna or non-radiating load is connected to the Antenna SMA connector.

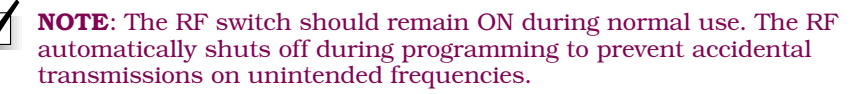

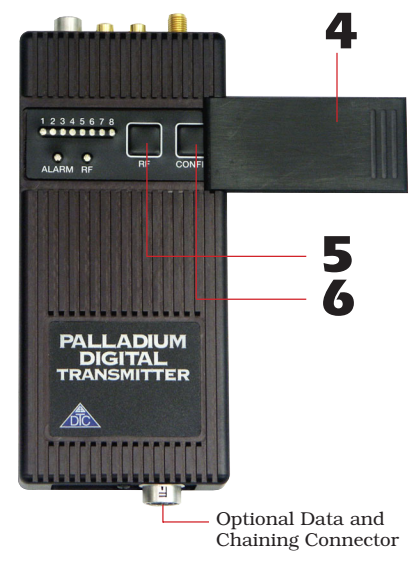

Palladium Pd-TX-100 Transmitter, Front View

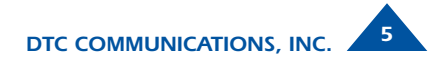

## *INTRODUCTION*

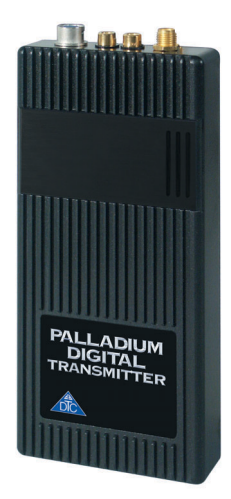

Palladium Pd-TX-100 100-Milliwatt Digital Transmitter

The Palladium Series of digital video transmitters provide exceptional video quality in high multipath environments. They are ideal for use inside buildings, in urban areas, and in other applications where multipath would normally cause video tearing or breakup.

All Palladium Series transmitters are designed for spectrum-efficient 2.5 MHz channel spacing. Approximately 400 carriers are used to transmit video and two channels of voice and data. Palladium transmitters may be located on adjacent channels without a guard band. AES 128-bit encryption ensures users of secure communications.

The Palladium 100 is a small transmitter with a 100 mW RF power output. This unit is ideal for concealments and shorter range robotic and UAV applications. The package is only  $7.5$ "  $\times$   $2.5$ "  $\times$  0.75". Power consumption is 6 Watts. All connections are conveniently located off the ends of the unit. Many users will want to power this device with disposable batteries.

The Palladium 250 incorporates an internal power amplifier bringing total power output to 250 mW. Height and width are identical to the Palladium 100, with the depth of the unit increasing an additional 0.5". The Palladium 250 is ideal for many surveillance applications and short to mid-range robotic and UAV applications.

Both versions are built out of rugged milled aluminum housings. The Palladium 250 features mounting tabs for convenient heatsinking (page 8).

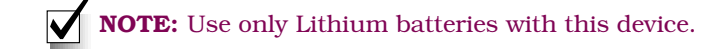

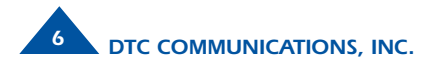

### *OPERATION*

### *Using your Palladium Transmitter*

Follow the instructions given in the Quick Start section on pages 4-5. When power is first applied to the Palladium, the unit reverts to the last used channel and RF (ON/OFF) state. One of the green channel LEDs will turn ON indicating the active channel. The Alarm LED may be ON, which indicates that there is no active video input.

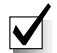

**NOTE**: Since the Palladium transmitter always returns to the last configuration on power-up, the unit should always be deployed with the RF switch ON. Therefore, once deployed, control of the unit must be restricted to applying and removing power. See the *Quick Start* (pages 4-5), and *Heatsinking* (page 8) for more installation guidance.

## *Changing your Transmitter Configuration*

The Palladium Transmitter can store up to 8 different configurations, which can be selected on the front panel. Each of these configurations can be programmed into the Transmitter with the supplied DTC Programming Software and a Windows PC. Refer to the Programming section on page 10 for more information.

To cycle through your preconfigured channels press the CONFIG button once to advance to the next setting. By default, the Palladium will turn OFF the transmitted signal while you are changing channels. This is to prevent accidental interference. Push the RF button after channel selection to resume RF transmission of your video image.

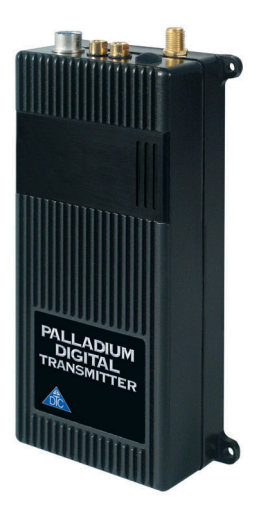

Palladium Pd-TX-250 250 Milliwatt Digital Transmitter with Mounting Tabs

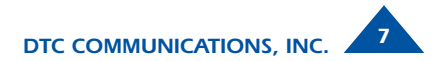

## *HEAT SINKING*

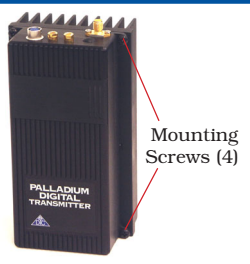

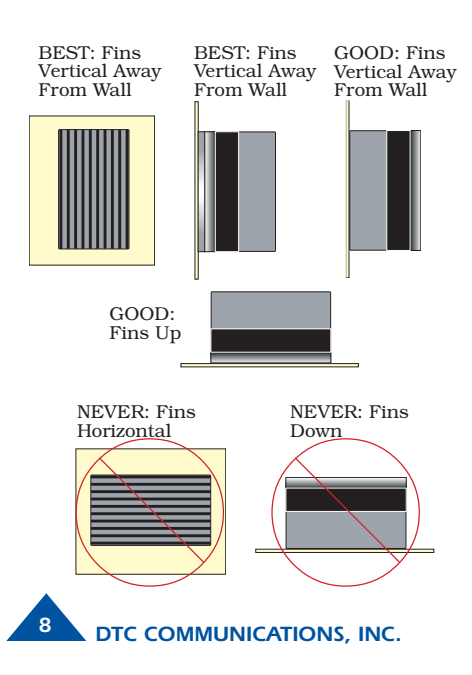

## *When to Use a Heat Sink*

The Palladium 100 does not require heat sinking in normal service. The Palladium 250 should be attached to a heat sink or heat sinking surface if the unit is to be installed in an enclosure, or in deployments where the ambient temperature could exceed 50°C.

# *Typical Palladium Operating Temperatures*

A wide range of variables can affect the temperature of electronic devices including ambient temperature, air flow, heat sink and mounting considerations. In a typical test performed at room temperature, the Palladium 250 without a heatsink has been observed to have a baseplate operating temperature of  $40^{\circ}$ C (104 $^{\circ}$ F). The Palladium 100 has been observed to have a baseplate operating temperature of  $37^{\circ}C$  (99 $^{\circ}F$ ) in a similar test.

# *Heat Sink Installation*

To install the heat sink, complete the following steps:

- 1. Align the transmitter and heatsink, with the back of the transmitter mating with the front, flat surface of the heatsink.
- 2. Secure the heatsink with four (4) 6-32 x 1" screws. Install the screws from the transmitter side.
- 3. Make sure there is good contact between the transmitter and the heatsink. They should be mounted flush to one another.

## *COMPONENTS*

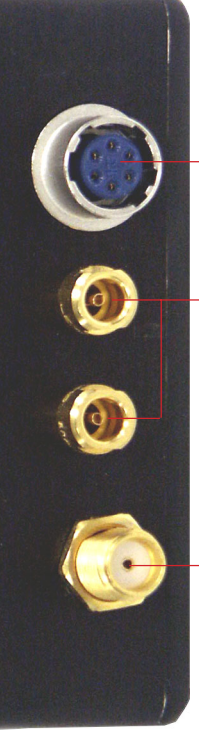

Muiti I/O Connector (6-pin Hirose) This connector provides connections for the DC power input, programming, and 75 Ohm composite video signal.

#### Audio 1 and 2 Connectors (LEMO)

These connectors provide the microphone connections to the transmitter. Either one or two microphones can be used with the Palladium Transmitter.

#### Transmitter Antenna Connector

(SMA) This connector attaches to the transmitter antenna and carries the RF output signal. Always ensure the transmitter antenna is attached before operating the Palladium Transmitter.

Channel LEDs These green LEDs, numbered 1 through 8, indicate the channel number currently selected. Each channel represents a set of preconfigured settings.

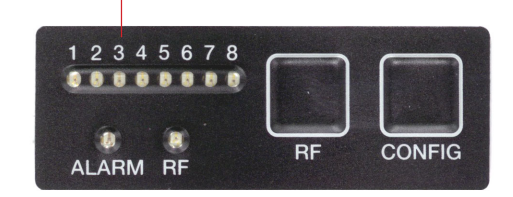

ALARM LED This red LED indicates a valid video signal is not present.

RF LED This green LED indicates that the RF output is ON.

RF Button This membrane switch toggles ON/OFF the RF output. Normally this should be left ON.

CONFIG Button This membrane switch cycles through the eight channels.

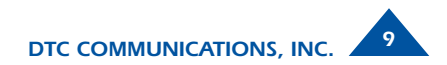

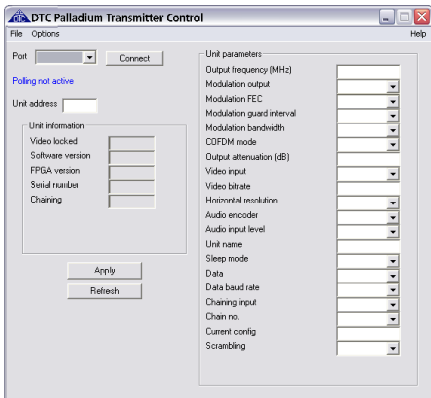

## *System PC Controller Application Software*

Advanced control of the system is available by using PC control applications. Typically users may want to customize the default configurations to control settings such as frequency, scrambling keys, modulation parameters, and video resolution.

The transmitter is controlled by the application **DTC** tx ctrl.exe available on the CD delivered with the product.

A PC is required with two RS232 Serial COM ports to control both a transmitter and receiver simultaneously. Where changes are to be made to either a transmitter, or a receiver, at different times, a PC with a single RS232 Serial COM part can be used.

Installation of the two control programs is as simple as copying them from the CD to a suitable location on the PC. No install shield routine is launched. Note that the controllers generate their own log and initialization files, so it is best to create a dedicated directory for these applications, perhaps with links to the applications from the desktop of the PC.

## *Getting Started*

•Use the supplied cables to connect the chosen COM port(s) of the PC to unit(s) to be configured.

•Launch each application in turn by double clicking or using the run command.

•Connection with a transmitter should be automatic, but the user can force selection of the correct COM port using the drop down, followed by the Connect button.

•Errors may appear during the connection process if the PC is unable to automatically ascertain which unit is connected to which COM port.

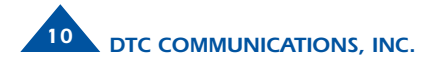

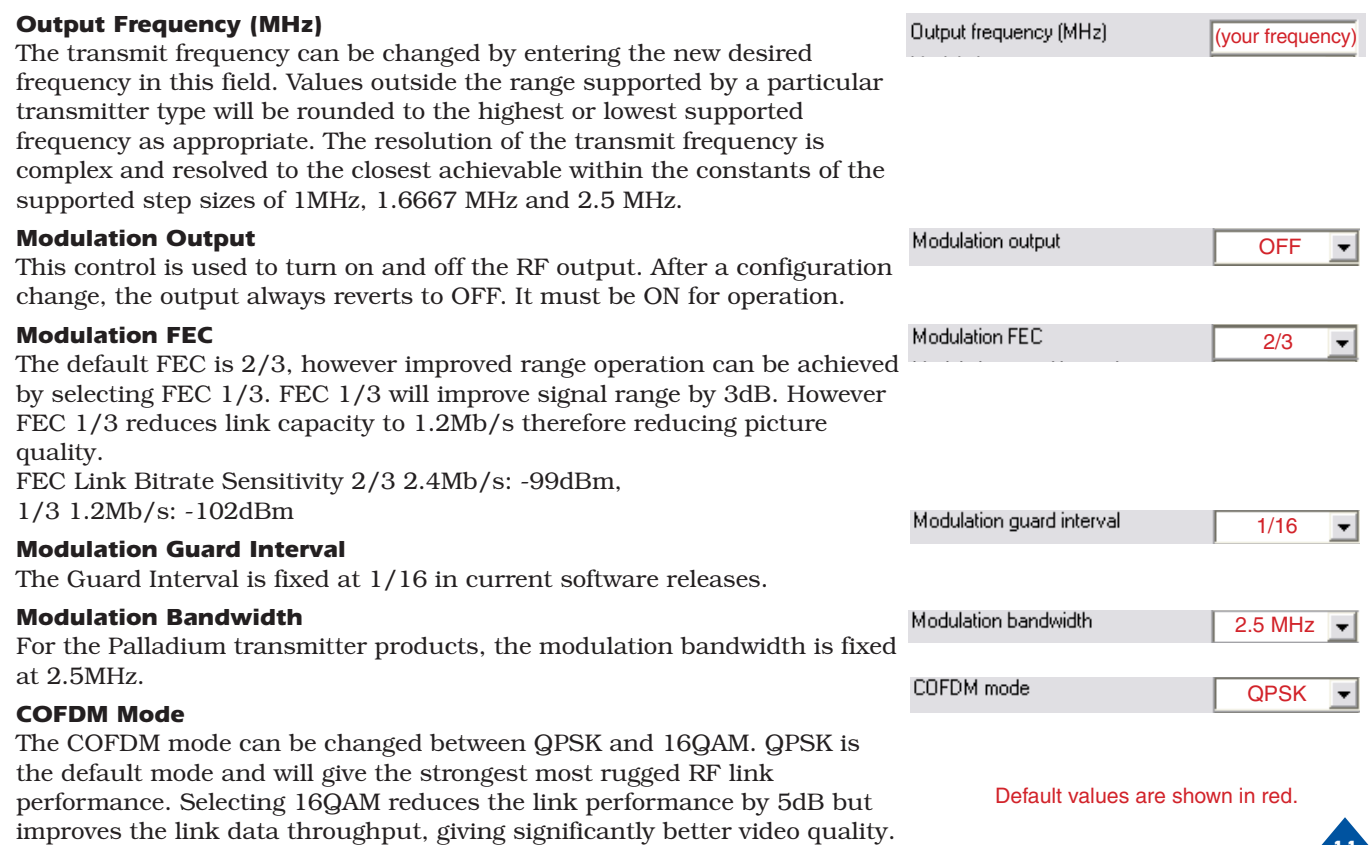

*Transmitter Control Application*

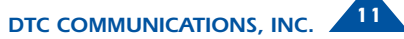

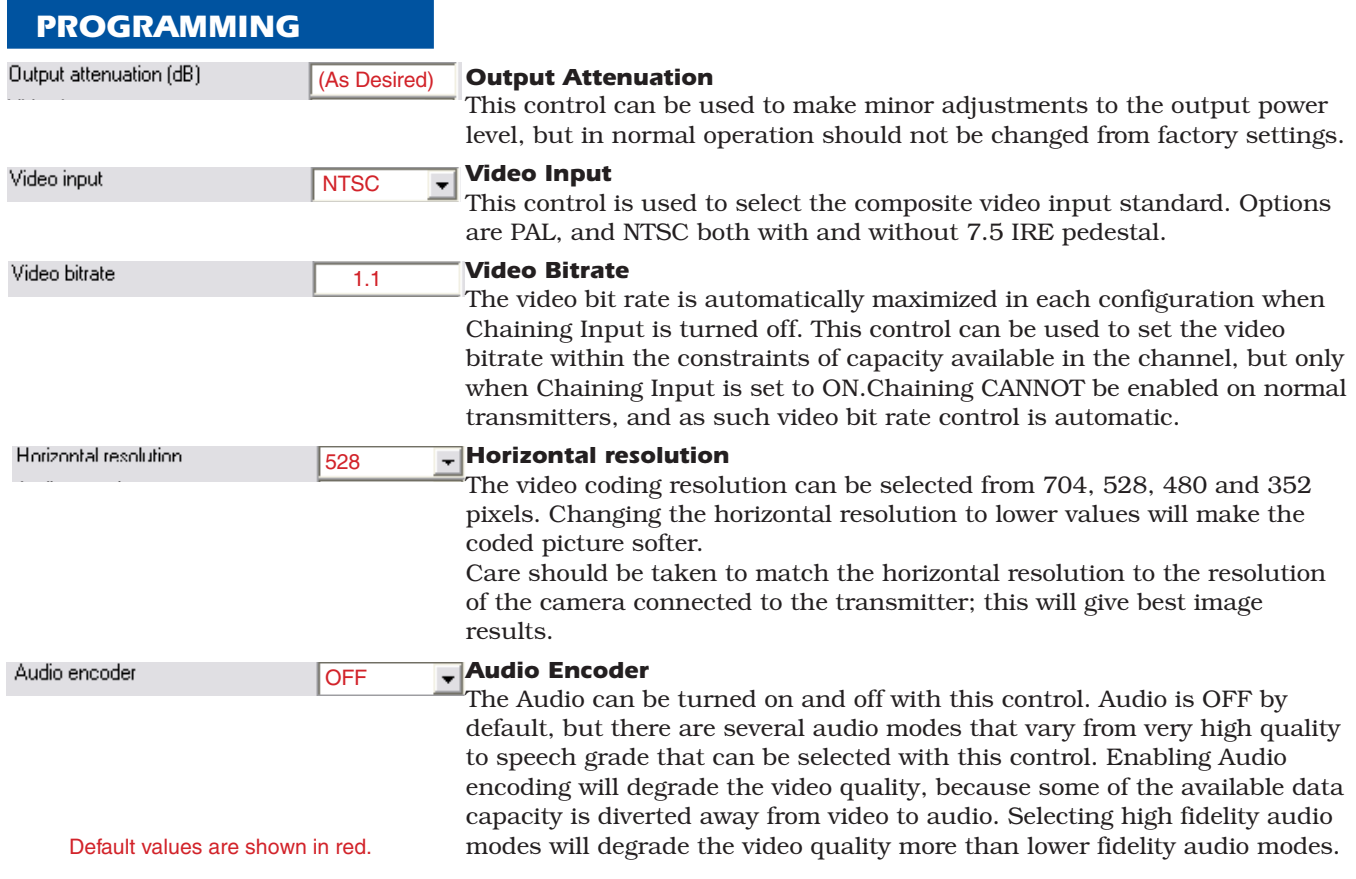

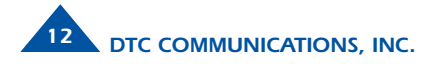

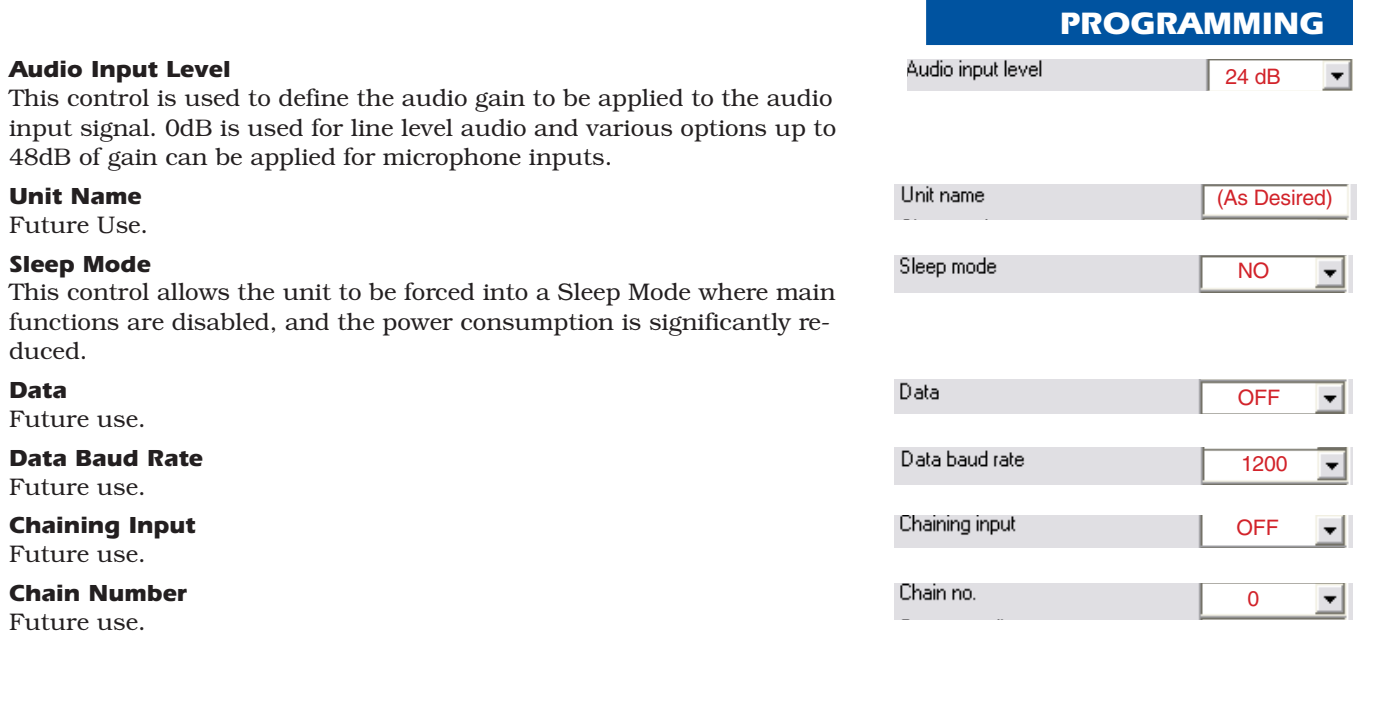

Default values are shown in red.

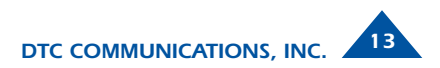

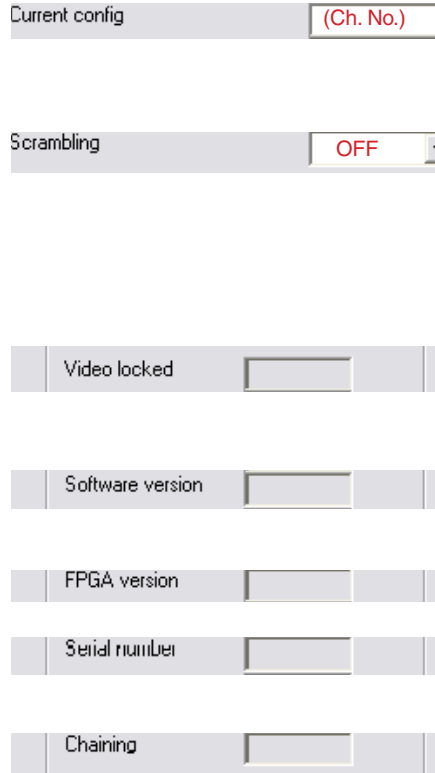

Default values are shown in red.

### *Current Config*

This field reports the last loaded configuration number. Note that for the Palladium transmitter, changes applied after the configuration has been loaded are saved immediately into the current configuration.

### *Scrambling*

If the AES scrambling option has been purchased for the system in use, then it is possible to encrypt the link. Scrambling must be enabled at the transmitter by selecting AES in the scrambling field. At this point the user will need to ensure that the correct key is in use and this is done by using Options/Write AES key. The key is 128 bits and is entered as 32 ASCII hexadecimal characters (0-9 and A-F).

### *Video Locked (Status Only)*

This status information indicates whether the transmitter is successfully locked to the incoming composite video signal. Unlocked status may indicate cabling faults, or poor quality incoming video feeds to the unit.

### *Software Version (Status Only)*

This status information describes the version of the software running the transmitter product.

### *FPGA Version (Status Only)*

Engineering use only.

### *Serial Number (Status Only)*

This status information is the electronic serial number of the transmitter PCB. This number can be used for upgrades or support.

*Chaining (Status Only)*

Future use.

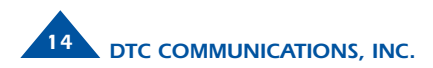

#### *Options*

**Timeouts** – password protected access to change timeouts used during the serial communications between the unit and the controller.

**Engineering** – password protected access to further diagnostic and calibration features.

**Write License Code** – open a further password protected box for entering license codes for future use.

**Change RS232 address** – prompts the user to change the units RS-232 address, which can be useful when connecting multiple units together via a multi drop RS-485 bus for control purposes.

**Write AES Key** – opens a dialogue box for entering a 128bit AES scrambling key, as 32 ASCII hexadecimal characters (0…F)

**Restore Defaults** – restores factory default settings in the transmitter. **Polling Enabled** – selecting this option makes the control application

automatically refresh the data presented to the user every few seconds.

### *File*

**Load Config** – used for loading configuration data to text file.

**Save Config** - used for saving configuration data to text file.

**Change Logfile** – opens a standard Windows file save dialog box which allows the user to change the path and name of the log file generated by the application.

**Exit** – exits the control application.

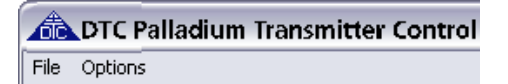

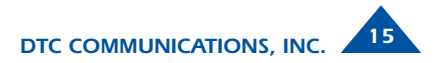

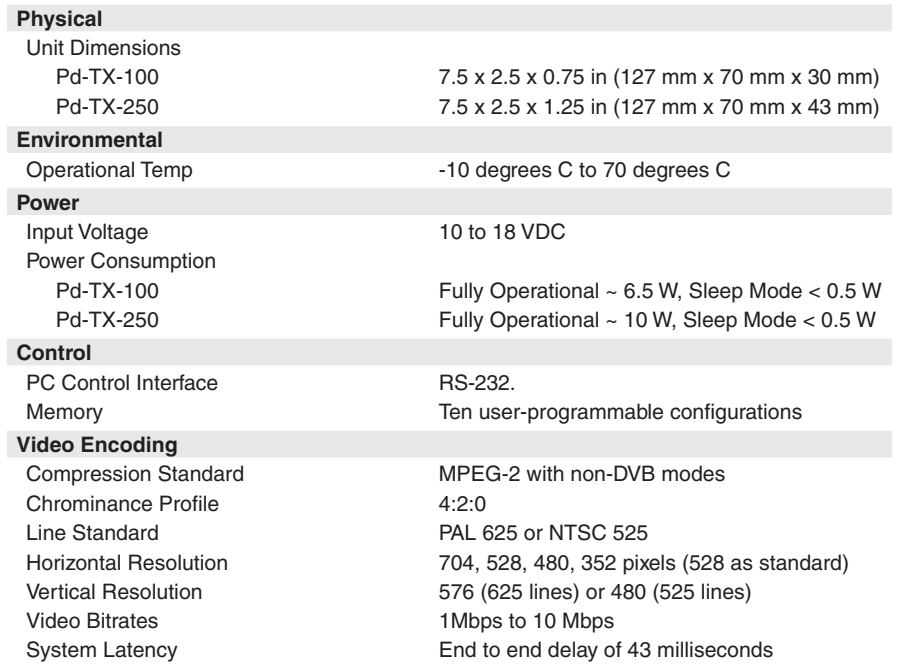

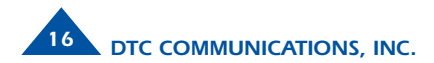

# *SPECIFICATIONS*

### **Audio Encoding**

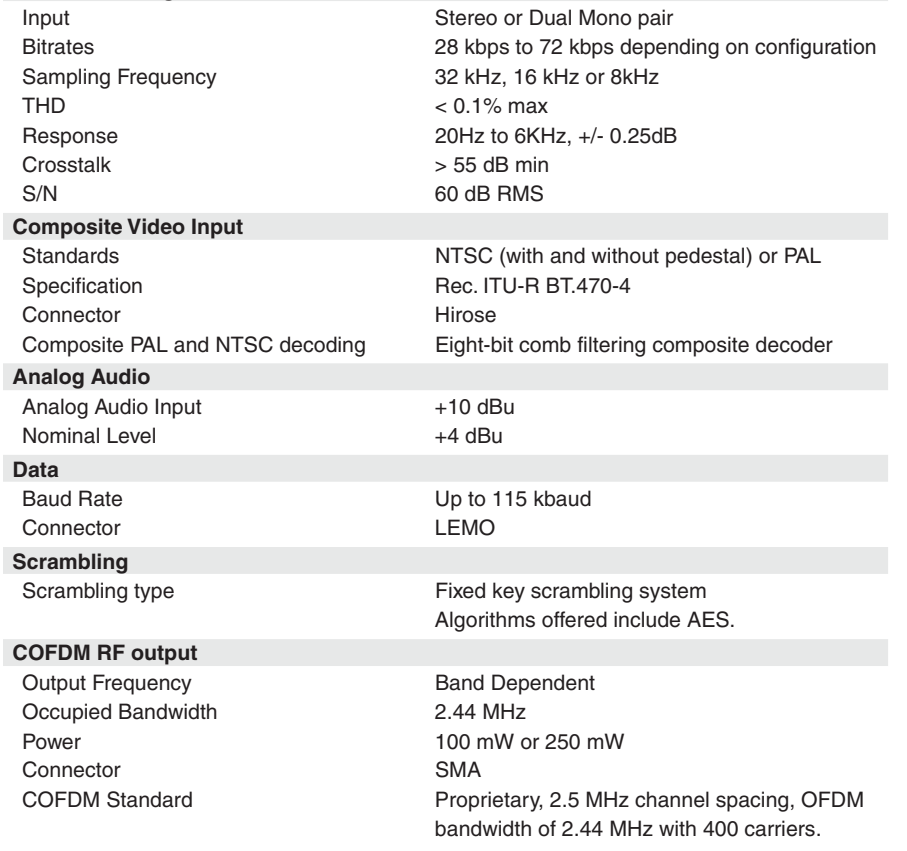

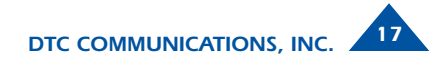

# *TWO YEAR WARRANTY*

DTC Communications, Inc. (DTC) warrants its RF transmitting and receiving products to be free from defects in workmanship or material for a period of two (2) years from the date of shipment unless otherwise stated.

The liability of DTC, Inc. under this warranty is limited to replacing, repairing, or issuing credit, at option, for any products, which are returned by the purchaser during such warranty period, provided:

DTC is notified and a Repair Authorization Number is issued by DTC Customer Service within 30 days after discovery of such defects by Customer.

The defective units are returned to DTC with transportation charged Prepaid by the Customer.

Product damaged in shipment must be reported to and claim forms filed with the Carrier by the Customer. In shipments to the factory, notice and claim procedures will be initiated by DTC.

DTC's examination of such products shall disclose to its satisfaction that such defects exist and have not been caused by misuse, misapplication, neglect, improper installation, improper storage, alteration, physical damage or accidents.

The warranty shall not apply to microphones, batteries, antennas, crystals or material ordinarily susceptible to field damage or any accessories of a disposable nature. The warranty shall not apply to Engineering Prototypes or Customer requested modifications to electronic circuits.

This warranty does not apply to and DTC does not independently warrant items or systems sold by DTC which are produced by other manufacturers. With respect to such items, the Customer shall look to the warranty of the original manufacturer and DTC disclaims all warranty, expressed or implied.

Nothing in this warranty, or any statement, brochure, bulletin, or advertisement is to be interpreted as establishing the suitability of any product for particular application or use. Applications of the product and the determination of suitability for any application, is the sole responsibility of the Customer.

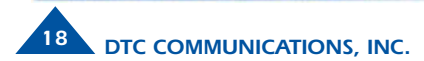

## *Sales Representatives*

#### *Nashua Main Office Numbers*

*voice (603) 880-4411 toll free (800) 233-8639 fax (603) 880-6965*

*Director of Federal Sales John Morgan (Nashua Main Office Numbers) direct voice (603) 546-2122*

*cell (603) 320-3257 jmorgan@dtccom.com*

#### *Federal Sales Manager Walter Patenaude*

*(Nashua Main Office Numbers) direct voice (603) 546-2161 cell (413) 454-3651 wpatenaude@dtccom.com*

### *REGIONAL SALES MANAGERS*

#### *Howard Rich*

*toll free (888) 819-8570 voice (860) 626-8570 fax (860) 626-8571 NY, MA, CT, RI, PA, NJ, MD, DE, WV, DC hrich@dtccom.com*

#### *Floyd Flowers*

*voice (208) 667-5197 fax (208) 676-8107 WA, OR, ID, MT, ND, WY, SD*

#### *Director State & Local Agencies & International Sales Michael Demos (Nashua Main Office Numbers) direct voice (603) 546-2120 cell (603) 320-3255 mdemos@dtccom.com*

#### *International Sales Manager Dana Crawford*

*(Nashua Main Office Numbers) direct voice (603) 546-2110 cell (508) 320-7225 dcrawford@dtccom.com*

#### *Inside Sales Christine Guzman*

*(Nashua Main Office Numbers) direct voice (603) 546-2217 cguzman@dtccom.com ME, NH, VT*

#### *OEM Sales Manager Ralph Descheneaux*

*(Nashua Main Office Numbers) direct voice (603) 546-2119 cell (603) 738-3627 rdeschen@dtccom.com*

#### *Joe Parkinson*

*toll free (800) 952-4914 voice (909) 598-5110 fax (909) 598-3120 CA, AZ, NV, UT, HI, AK jparkinson@dtccom.com*

### *Ed Bryant*

*voice (903) 725-7229 fax (903) 725-7863 TX, OK, AR, LA, NM, KS, CO ebryant@dtccom.com*

#### *Gary Nichols*

*toll free (866) 794-2823 voice (765) 473-8917 fax (765) 473-8920 MN, WI, MI, IA, MO, IL, IN, OH, KY, NE gnichols@dtccom.com*

#### *Frank Prioli*

*toll free (800) 246-2610 voice (727) 392-4761 fax (727) 320-0509 FL, GA, AL, MS, TN, NC, SC, VA fprioli@dtccom.com*

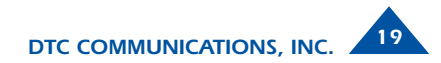

# *CONTACT US CONTACT US*

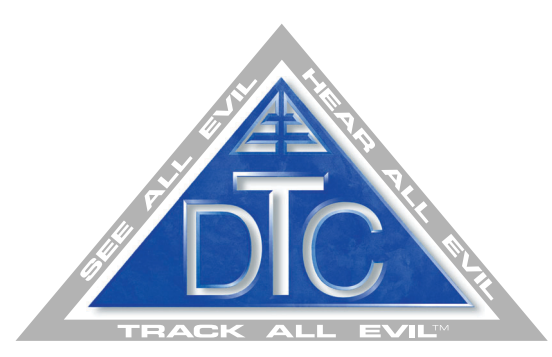

## *486 Amherst Street • Nashua, New Hampshire 03063 • 603-880-4411 www.dtccom.com*